## **Container via VDDSmedia übertragen**

Die nachfolgend beschriebene Funktionalität kann genutzt werden, um OnyxCeph<sup>3™</sup> Containerdateien gezielt via VDDSmedia an Drittprogramme übergeben zu können. Dies ist z.B. sinnvoll, um von Patientenverwaltungssystemen (PVS) aus OnyxCeph<sup>3™</sup>-Daten im Containerformat an Gutachter, Krankenkassen oder Abrechnungseinrichtungen zu senden.

Hierzu muss in Systemoptionen auf [Reiter Patientendaten](http://onyxwiki.net/doku.php?id=tab_patient) das empfangende PVS ausgewählt werden:

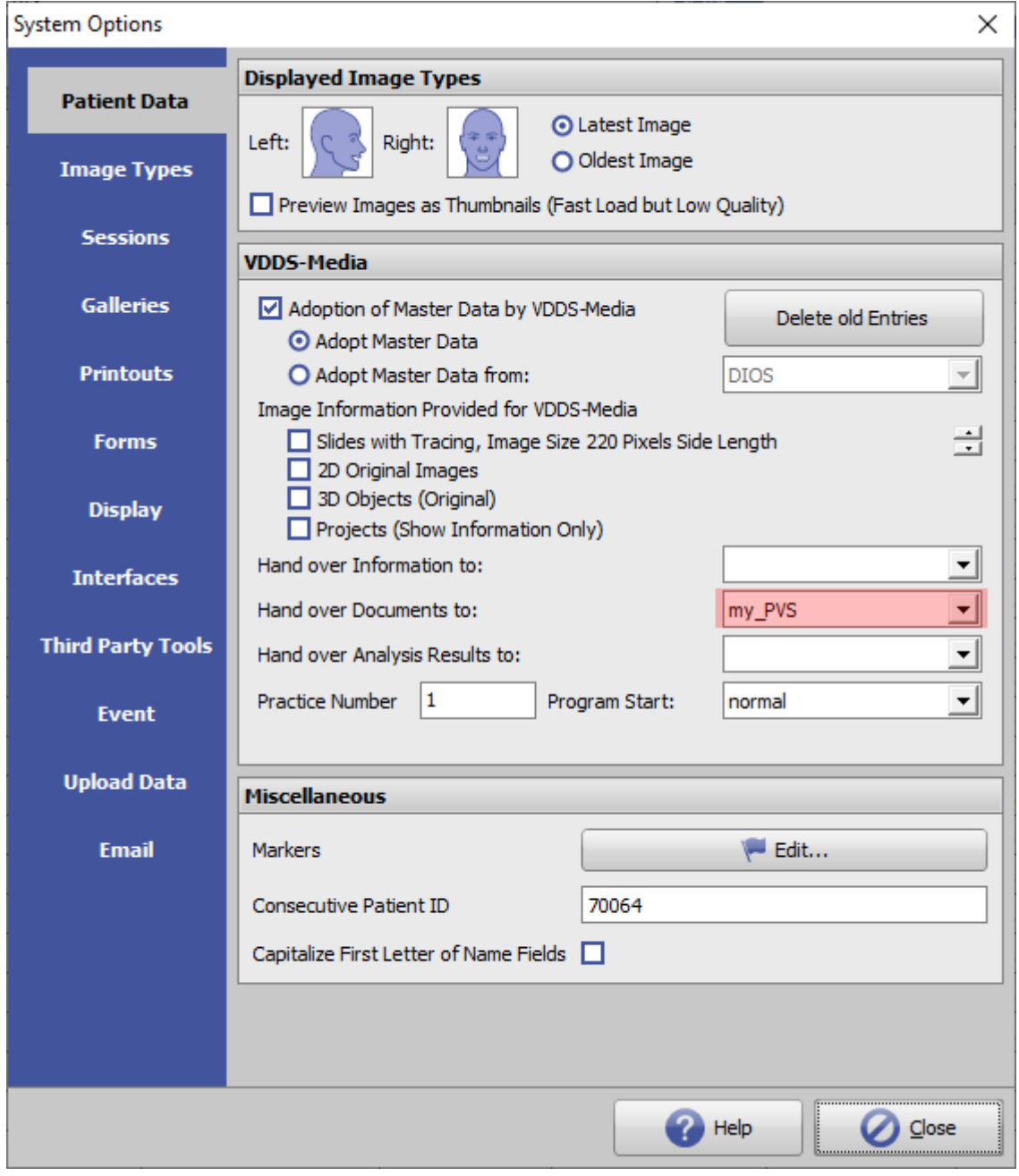

Daraufhin wird im Container-Export-Dialog die VDDSmedia-Exporttaste angezeigt. Voraussetzung hierfür ist, dass

- 1. der Container vom HomeClient aus versendet wird
- 2. im Container nur die Daten eines Patienten enthalten sind

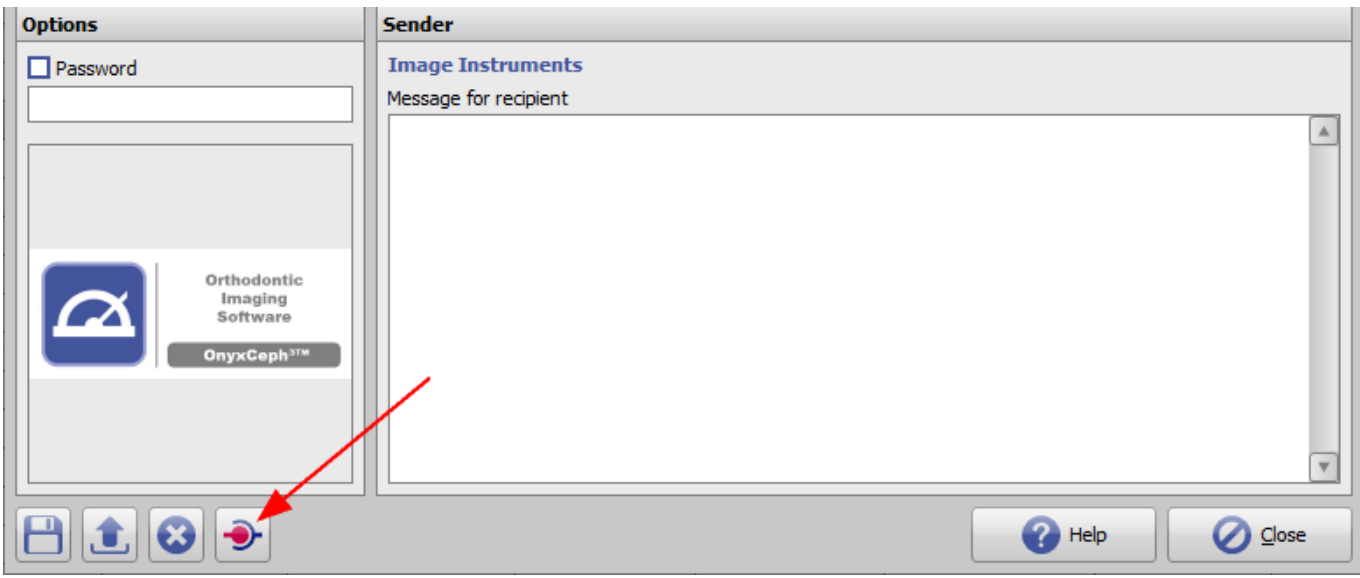

Wird diese Taste gedrückt, so wird der Container mit einem zufälligen Dateinamen gespeichert und eine VDDSmedia-Kommunikationsdatei erstellt.

## **Beispiel:**

[PATID] PVS=my\_PVS\_Section BVS=ii\_OnyxCeph3\_BVS PATID=10000 PRXNR=1 READY=0 ERRORLEVEL=0 [MMOS] COUNT=1 [MMO1] MMOID={D2B466CA-42BF-4E8F-9589-71851D2576AC} TYPE=OnyxCeph Container TYPENR=23  $EXT=0.3C$  COLORTYPE=LINEART COMMENT=Irgendein Kommentar DATE=20220511 IMAGEDATA=C:\Users\ONYX\_USER8\AppData\Local\Temp\OCXYZ123.O3C

Dann wird der MMOINFIMPORT-Server des PVS mit der Kommunikationsdatei als Parameter aufgerufen.

Anhand des Eintrags EXT=O3C kann das PVS erkennen, dass ein O3C übernommen werden soll. Das ist wichtig, weil an den MMOINFIMPORT auch andere Informationen und Dateien übergeben werden.

Die Kommunikationsdatei und der Container sollten vom PVS nach Übernahme gelöscht werden.

**Hinweis**: Der Container-Export über VDDS wird nicht im Protokoll (Menü Kommunikation|Container Exchange|Protokoll) erfasst.

From: <http://onyxwiki.net/>- **[OnyxCeph³™ Wiki]**

Permanent link: **<http://onyxwiki.net/doku.php?id=containerviavdds>**

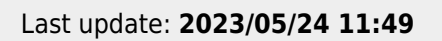

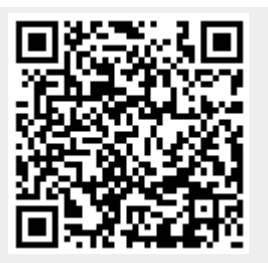